**Non Touch Screen Z Line Models Z3 & Z8** - **EMV Restaurant Quick Reference Guide For SPIn Secure Payment Integration**

**\*\* Note: Terminal Will Default at "POS ONLINE" Until Transaction is Initiated By POS System \*\*** *These steps have been provided as a guide for assistance.*

## **CHIP CARD SALE SWIPED OR MANUAL CARD SALE DEBIT SALE** Terminal "wakes up" & changes from POS Online **8** Insert Chip Card **8** Press OK to confirm Sale Amount **I**nput **TIP AMOUNT** if prompted and press **OK** Terminal communicates with the Host Receipts Print  $\bullet$  Terminal "wakes up" & changes from POS Online **<sup>** $\odot$ **</sup>** Swipe OR Manually Enter Card # **Press OK** to confirm Sale Amount **I**nput **TIP AMOUNT** if prompted and press **OK** If AVS prompts, input AVS information Terminal communicates with the Host Receipts Print Terminal "wakes up" & changes from POS Online <sup>9</sup> Insert Chip Card When prompted press **F2** for YES Input **PIN #** on PIN Pad and press **OK 8** Press OK to confirm Sale Amount **I**nput **TIP AMOUNT** if prompted and press **OK** - Terminal communicates with the Host Receipts Print **VOID TRANSACTION RETURN TRANSACTION SETTLE THE OPEN BATCH** Terminal "wakes up" & changes from POS Online If prompted input Manager Password (1234 default) Receipts Print Terminal "wakes up" & changes from POS Online  $\Theta$  If prompted input Manager Password (1234 default) **8** Insert Chip Card **Press OK** to confirm Return Amount When applicable input PIN and press OK - Terminal communicates with the Host Receipts Print From the POS ONLINE Screen press **F3 for Favorites** Highlight **SETTLE DAILY BATCH** and press **OK** If prompted input Manager Password (1234 default) Terminal communicates with the Host Settle Report Prints

**TERMINAL HELP DESK: - 877.358.6797 option 2 - [support@dejavoosystems.com](mailto:support@dejavoosystems.com) - [http://www.dejavoosystems.com/](http://www.dejavoocanada.com/)**

**Non Touch Screen Z Line Models Z3 & Z8** - **EMV Restaurant Quick Reference Guide For SPIn Secure Payment Integration**

**\*\* Note: Terminal Will Default at "POS ONLINE" Until Transaction is Initiated By POS System \*\*** *These steps have been provided as a guide for assistance.*

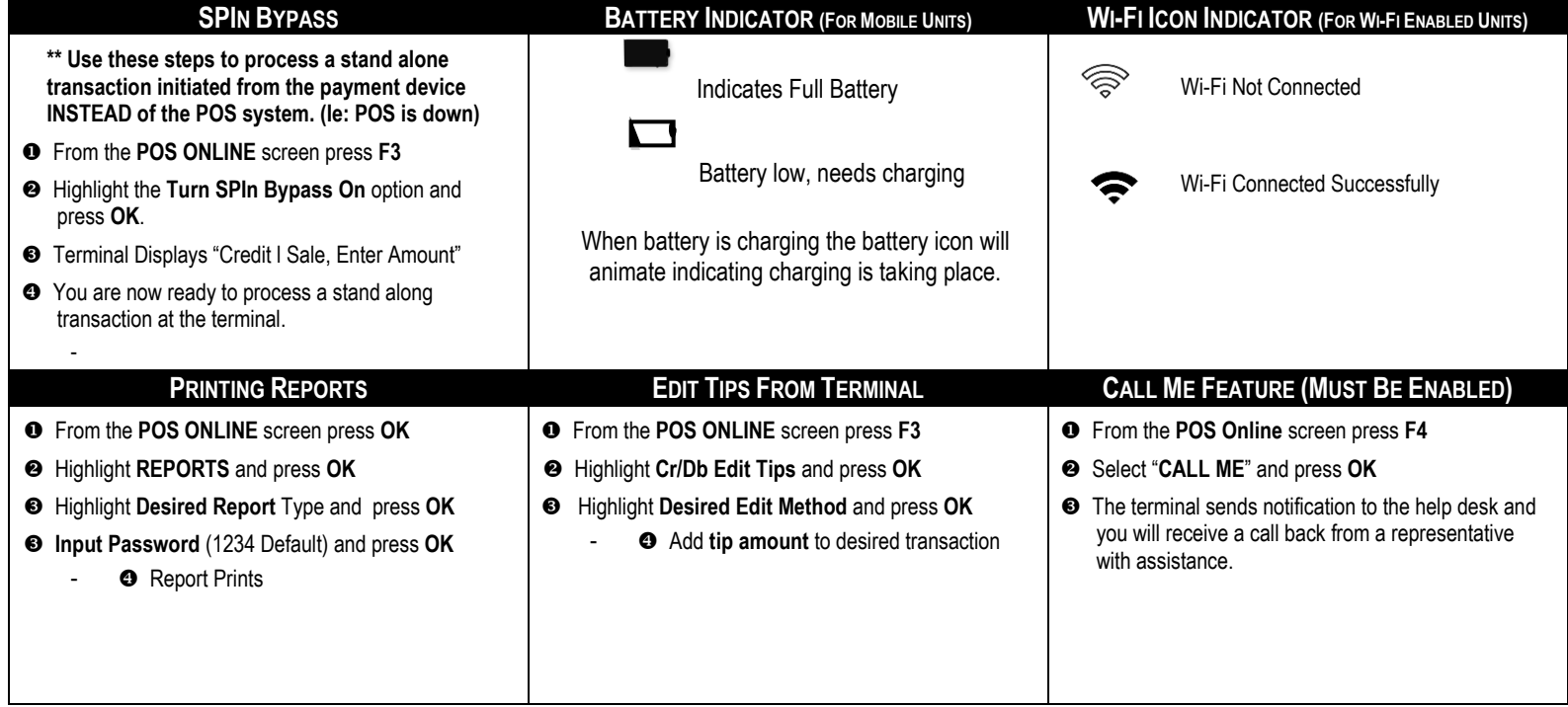

Déjavoo"<br>©PIn

**TERMINAL HELP DESK: - 877.358.6797 option 2 - [support@dejavoosystems.com](mailto:support@dejavoosystems.com) - [http://www.dejavoosystems.com/](http://www.dejavoocanada.com/)**